# **Converting Pronto RC5 format HEX commands for Global Cache GC-100, to control the Rako RAVIR unit**

RAVIR - Single Room Mode - Pronto HEX Codes

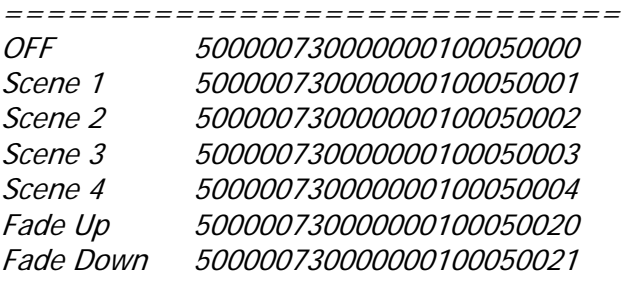

Use a tool called IR Code Doctor (www.ir-toolkit.com) to convert the RC5 commands generated by RASOFT to a Pronto RAW format so that they can be used by the tool called "simpleIRclient.exe". The program "simpleIRclient.exe" converts the raw RC5 IR codes into Global Cache GC-100 format and sends them to the Global Cache GC-100 which generates the IR signal which is emitted into RAKO RAVIR unit. The Rako RAVIR will recognise the IR signal and generate the relevant RF command to control Rako dimmers.

# **PROCEDURE**

Use the RASOFT utility to program the RAVIR unit according to the Online Help instructions in the RASOFT utility. Cut the Pronto RC5 commands generated by the RASOFT utility and paste into a simple text file for storage and ease of editing. Edit the code to insert a space after every  $4<sup>th</sup>$  digit to split the RC5 code into a series of six by four digit numbers.

For example if the RC5 Base Address is 5 (VCR1) the single room mode Pronto code for OFF is: 500000730000000100050000

This becomes: 5000 0073 0000 0001 0005 0000

Paste this into the "IR Code" field of the "IR Code Doctor" screen. Then do a right click in the IR Code field.

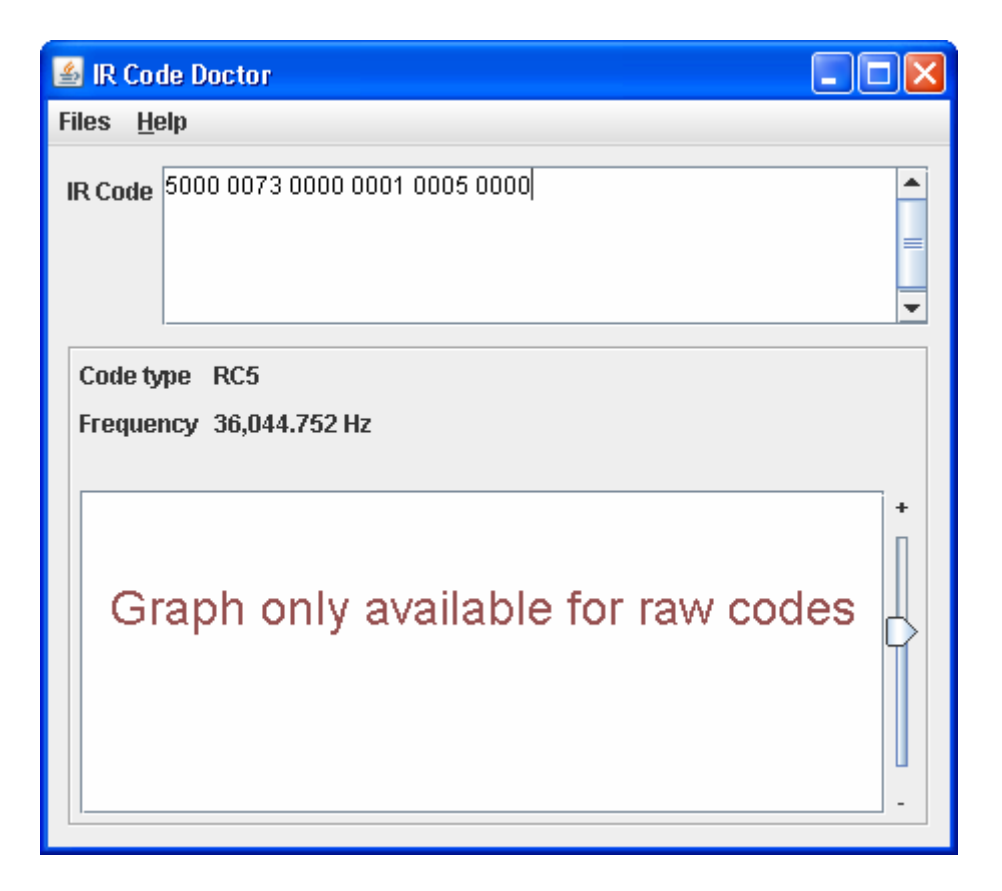

Then from the selection list select "Convert to Raw".

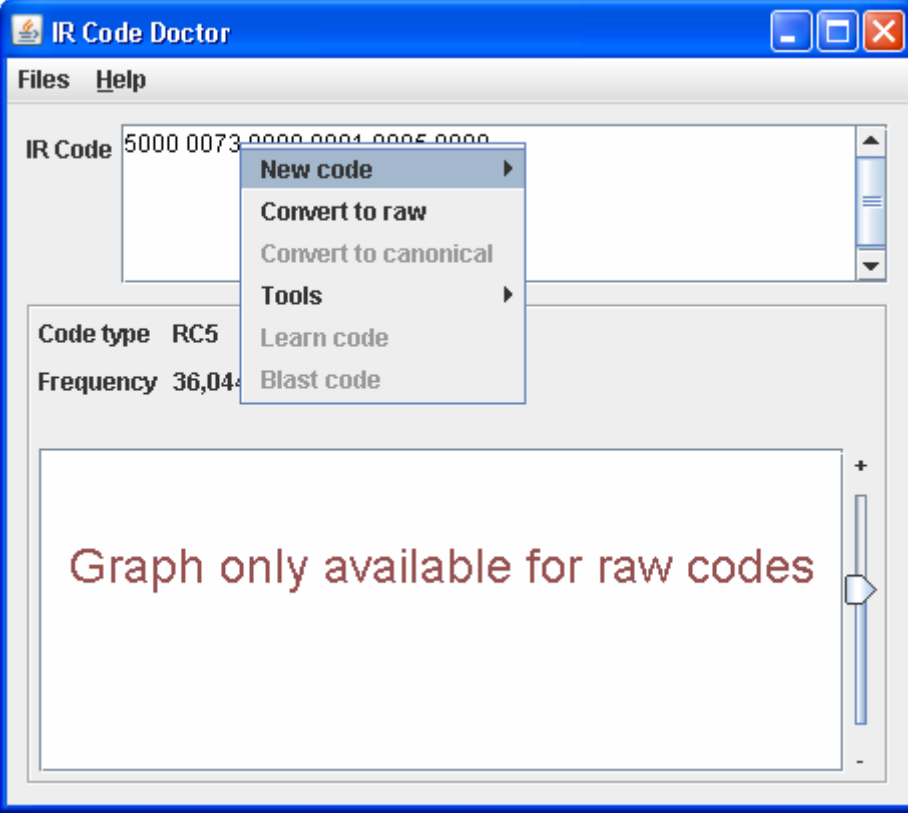

Click OK on the toggle bit dialog screen with out selecting the option to insert a toggle bit.

You will then see the code converted to the RAW format in the same window.

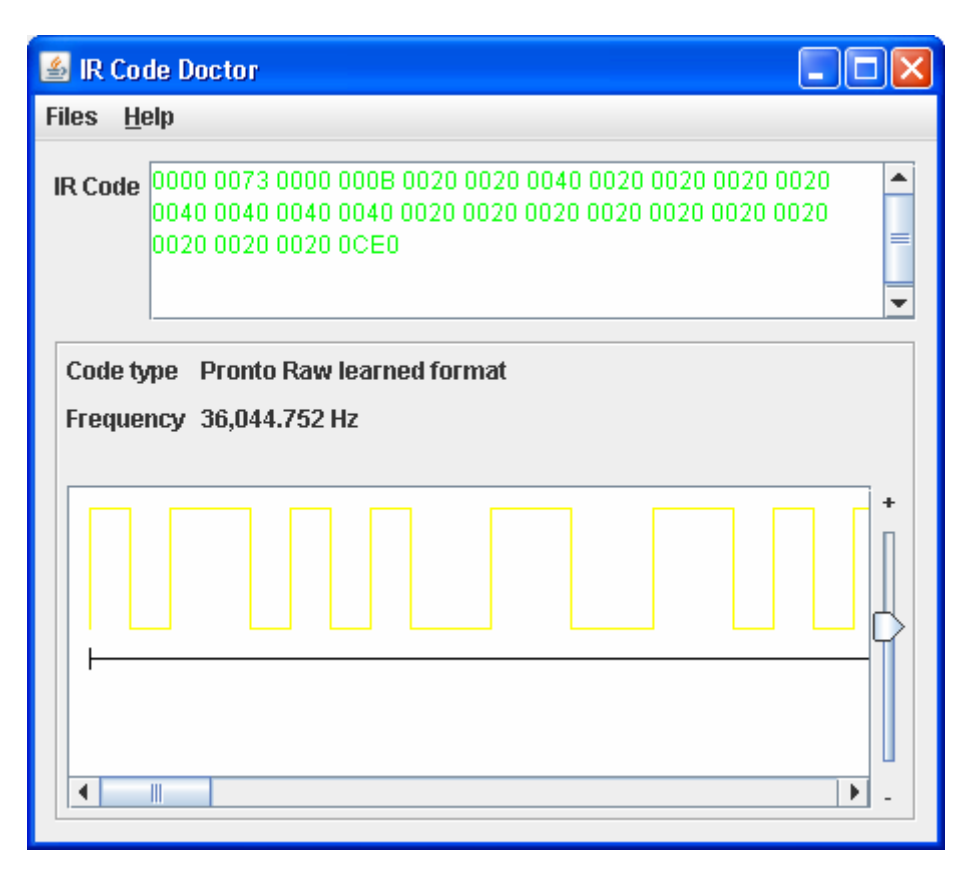

To save the code copy and paste it into another text file.

Warning!. Be careful that the code does not get a carriage return automatically inserted, due to line wrap features of the text editor you are using. This code can now be copied and pasted into the prompt from the simpleIRclient.exe program. The simpleIRclient.exe program must be run from within a DOS (cmd) prompt session.

The simpleIRclient.exe program has the following parameters. .\simpleIRClient -p TCP -n 192.168.1.70 -e 4998 -m 2 -c 1

Where:

```
-p protocol - is TCP 
-n server - is the string address or name of server ( The GC-100 IP Address) 
-e endpoint - is the port to listen on ( The CG-100 Port number) 
-m module - is the IR module number ( 2 on a GC-100-06) 
-c connector - is the connector on IR module (IR output jack number)
```
The Defaults for the simpleIRclient program are: TCP, 192.168.1.70, 4998, 2, 1 Hit Ctrl-C to terminate.

This sets the simpleIRClient.exe program to send the code to IP address 192.168.1.70 port 4998 with the IR emitter plugged into the IR outlet jack number one.

Here are the Single Room Mode, Pronto RC5 codes in RAW format that can be used as input into the simpleIRclient.exe program to generate the required RAKO RF commands. NOTE! If you copy these codes, make sure there is no imbedded carriage return between the numbers.

# **Rako Off**

0000 0073 0000 000B 0020 0020 0040 0020 0020 0020 0020 0040 0040 0040 0040 0020 0020 0020 0020 0020 0020 0020 0020 0020 0020 0CE0

#### **Rako Scene 1**

0000 0073 0000 000B 0020 0020 0040 0020 0020 0020 0020 0040 0040 0040 0040 0020 0020 0020 0020 0020 0020 0020 0020 0040 0020 0CC0

## **Rako Scene 2**

0000 0073 0000 000A 0020 0020 0040 0020 0020 0020 0020 0040 0040 0040 0040 0020 0020 0020 0020 0020 0020 0040 0040 0CE0

#### **Rako Scene 3**

0000 0073 0000 000B 0020 0020 0040 0020 0020 0020 0020 0040 0040 0040 0040 0020 0020 0020 0020 0020 0020 0040 0020 0020 0020 0CC0

## **Rako Scene 4**

0000 0073 0000 000A 0020 0020 0040 0020 0020 0020 0020 0040 0040 0040 0040 0020 0020 0020 0020 0040 0040 0020 0020 0CE0

#### **Rako Dim UP**

0000 0073 0000 000B 0020 0020 0040 0020 0020 0020 0020 0040 0040 0040 0020 0020 0040 0020 0020 0020 0020 0020 0020 0020 0020 0CE0

## **Rako DIM Down**

0000 0073 0000 000B 0020 0020 0040 0020 0020 0020 0020 0040 0040 0040 0020 0020 0040 0020 0020 0020 0020 0020 0020 0040 0020 0CC0

Run the following DOS batch file which reads input from standard input, I,e the command line.

.\simpleIRClient -p TCP -n 192.168.0.70 -e 4998 -m 2 -c 1

# **NOTES:**

Credit must be given to the author of the "IR Code Doctor" utility which can be downloaded from www.ir-toolkit.com.

The simpleIRClient tool can be downloaded from the Global Cache web site.

www.globalcache.com/support/support\_docs.html

Other tools from the Global Cache website that can be used, but did not show in the above process are CCF Convert and GCscan. The CCF Convert tool converts a Pronto RAW code into Global Cache GC-100 format. The GCScan tool allows you to send an IR code which is specified in Global Cache GC-100 format, to a GC-100 to generate the IR signal.

The sequence from start to finish is:

- 1. Rako RASOFT for Pronto RC5 Hex
- 2. Add spaces after each  $4<sup>th</sup>$  digit
- 3. IR Code Doctor
- 4. simpleIRclient.exe

Or

- 1. Rako RASOFT for Pronto RC5 Hex
- 2. Add spaces after each  $4<sup>th</sup>$  digit
- 3. IR Code Doctor
- 4. CCF Convert
- 5. GCScan

The advantage of the CCF Convert and GCScan route is that it allows you to easily specify the number of times a code is repeated. Great for a multiple dim up or dim down command. The CCF Convert tool requires .netframework 1.1.

This information has been kindly compiled by: Ian Clarke of iQhome

www.iQhome.com.au